# **Termine für Gruppenbesprechungen im Handumdrehen**

Termine für Meetings mit mehreren Personen, Kollegen und Kunden zu finden, kann schwer sein. Microsoft Outlook 2010 bietet einige neue Funktionen an, um den Prozess besser, schneller und einfacher zu gestalten als je zuvor.

## **Planungsansicht**

Nutzen Sie die Planungsansicht in Outlook 2010 um in kürzester Zeit, einen freien Termin für das nächste Teammeeting zu finden. Diese Ansicht zeigt die individuellen Kalender Ihres Teams auf einen Blick. $1$ 

#### **Schritt für Schritt:**

- 1. Wählen Sie die Kalenderansicht.
- 2. In der linken Navigationsleiste klicken Sie die Kästchen neben Ihren Teammitgliedern an und aktivieren Sie die Planungsansicht.

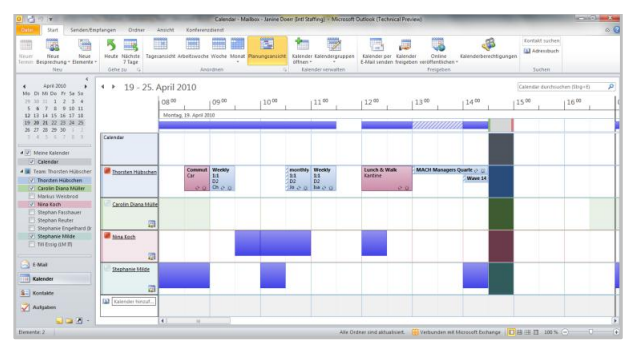

### **Kalender per E-Mail versenden**

Versenden Sie Ihren Kalender an andere, indem Sie die **Kalender per E-Mail senden** Funktion verwenden, um das "Ratespiel" beim Planen von Besprechungen zu reduzieren. Versenden Sie Informationen von frei/beschäftigt bis hin zu den genauen Informationen eines jeden Termins.

#### **Schritt für Schritt:**

- 1. Wählen Sie die Kalenderansicht.
- 2. Auf der Registerkarte Start, in der Gruppe Freigeben, klicken Sie auf Kalender per E-Mail senden.

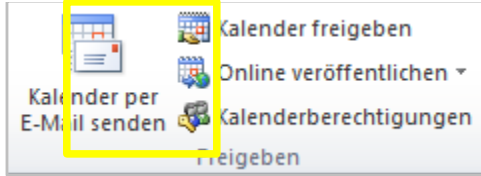

3. Nutzen Sie die **Kalender über E-Mail senden** Dialogbox, um den Datumsbereich und die Details auszuwählen, die sie versenden möchten.

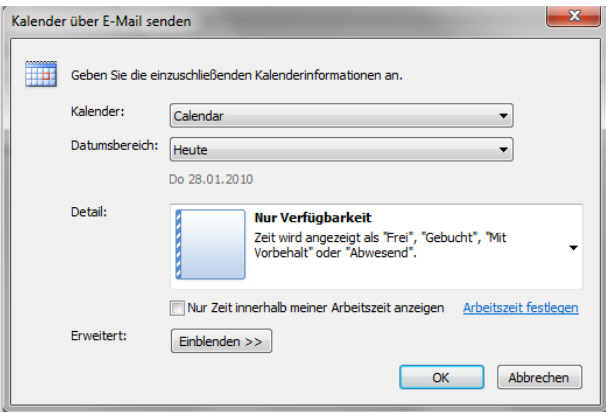

*Microsoft übernimmt keine Garantie jeglicher Art, da es sich um Informationen über Software vor der Veröffentlichung handelt, bei er es noch zu Änderungen kommen kann.*

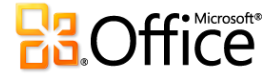

*<sup>1</sup>Microsoft Exchange erforderlich.*